# User Registration/Log-in and Basic Navigation Guide

for the PACS Portal Application

April 2018

## **Table of Contents**

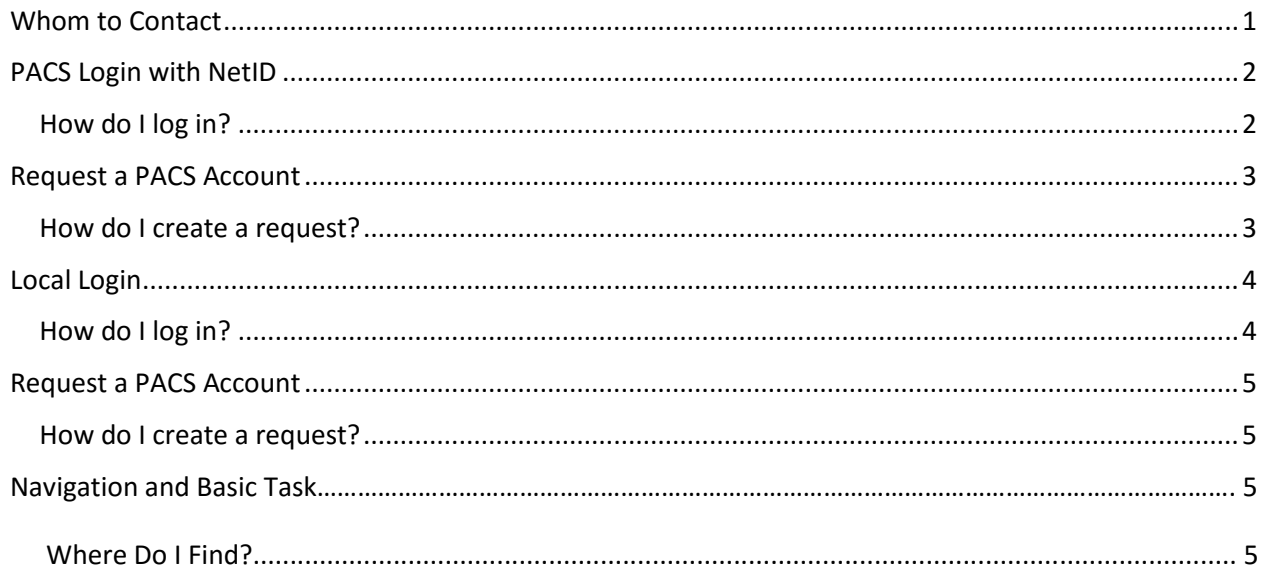

#### <span id="page-1-0"></span>**Whom to Contact**

If you experience any problems with the PACS application please contact Nicholas Yelich, Electronic Research<br>Administrator, at 518-437-4558 or via e-mail at pacssupport@albany.edu.

 $\bullet$   $\bullet$   $\bullet$  $\mathbf{1}% ^{T}$ 

If you have questions about your University issued IT credentials (NetID) contact ITS at 518-442-4000.

#### <span id="page-2-1"></span><span id="page-2-0"></span>**PACS Login with NetID<sup>1</sup>**

For University faculty, staff and students who have received an award or have been supported through the Research Foundation for SUNY or have already completed the registration process for PACS Portal.

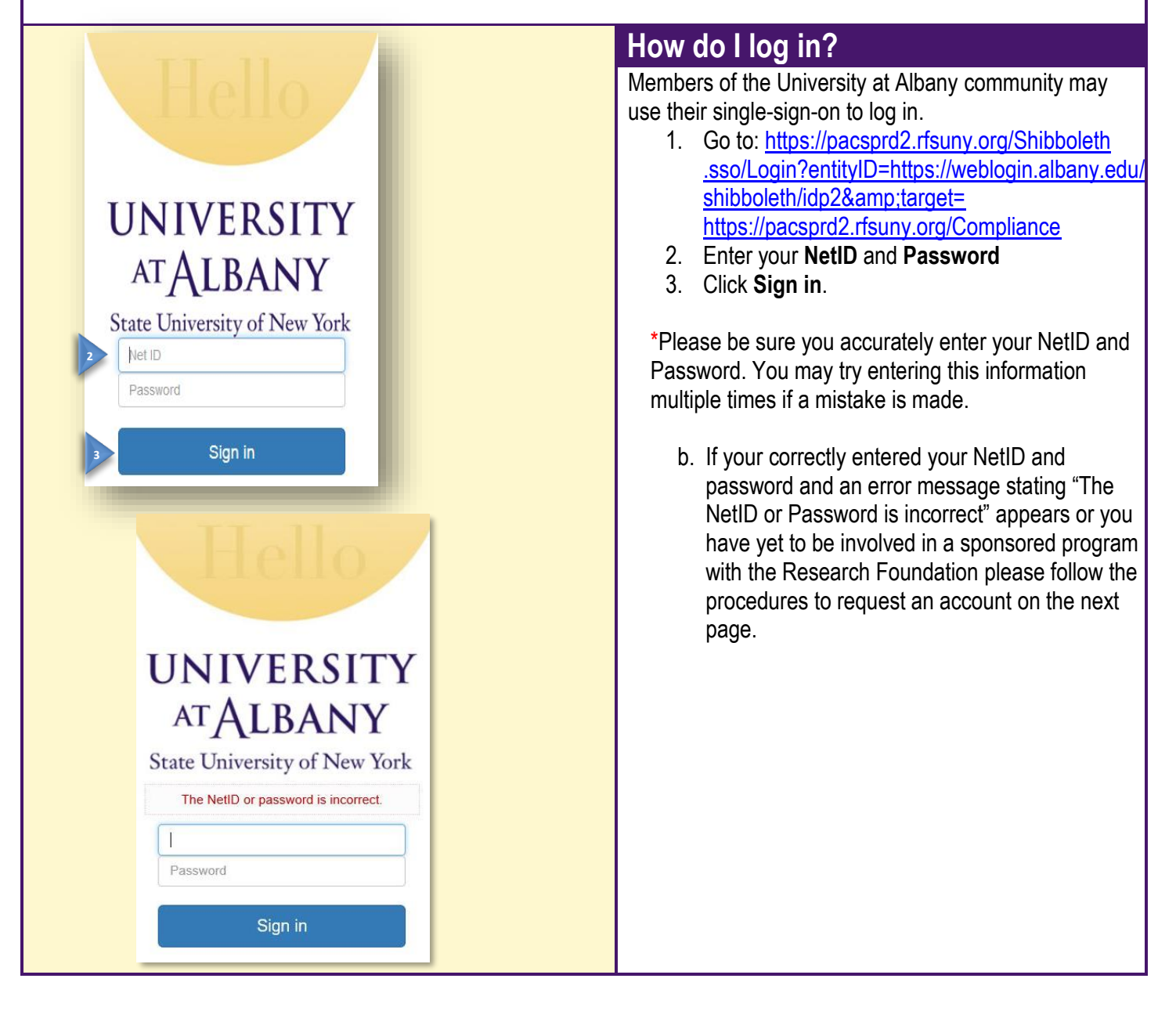

 $<sup>1</sup>$  All members of the University community are provided with unique electronic credentials to access campus IT resources. Your</sup> NetID is a unique personal identifier composed of the first initial of your first and last name followed by six random numbers. Your NetID will be displayed on the final screen when you complete th[e Password Set](https://uapps.albany.edu:8443/itspwdmaint/resetpwd.htm) process. Use your NetID and password to log in to campus IT services. Never share these credentials with anyone. For more information see https://www.albany.edu/its/svc\_acctsvcs.php

 $\overline{\phantom{a}}$ 

### <span id="page-3-0"></span>**Request a PACS Account**

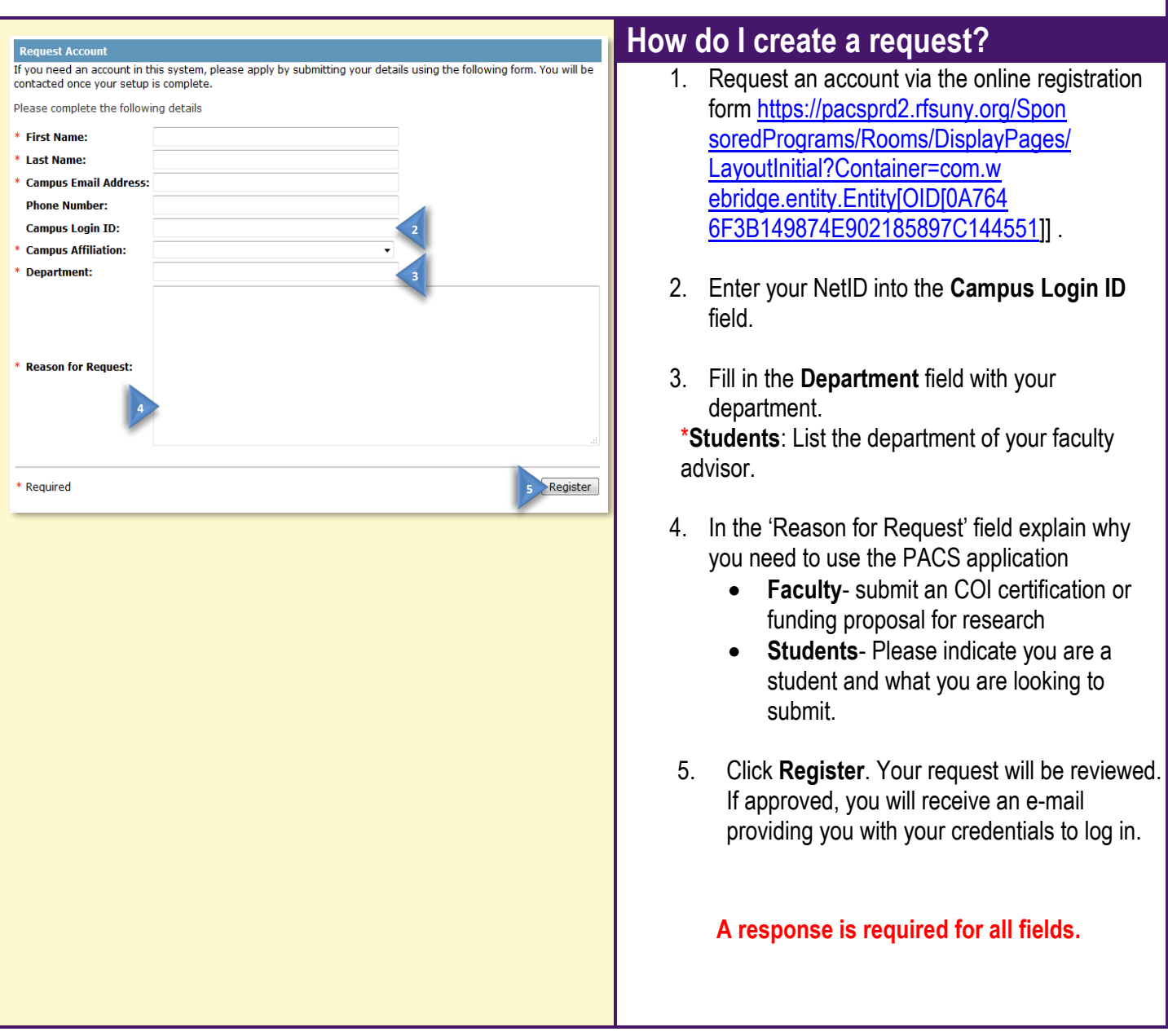

<span id="page-3-1"></span>For University faculty, staff and students requesting access.

<span id="page-4-1"></span><span id="page-4-0"></span>**Local Login**

For Individuals not ordinally affiliated with the University but who are involved in a sponsored program or research at the University.

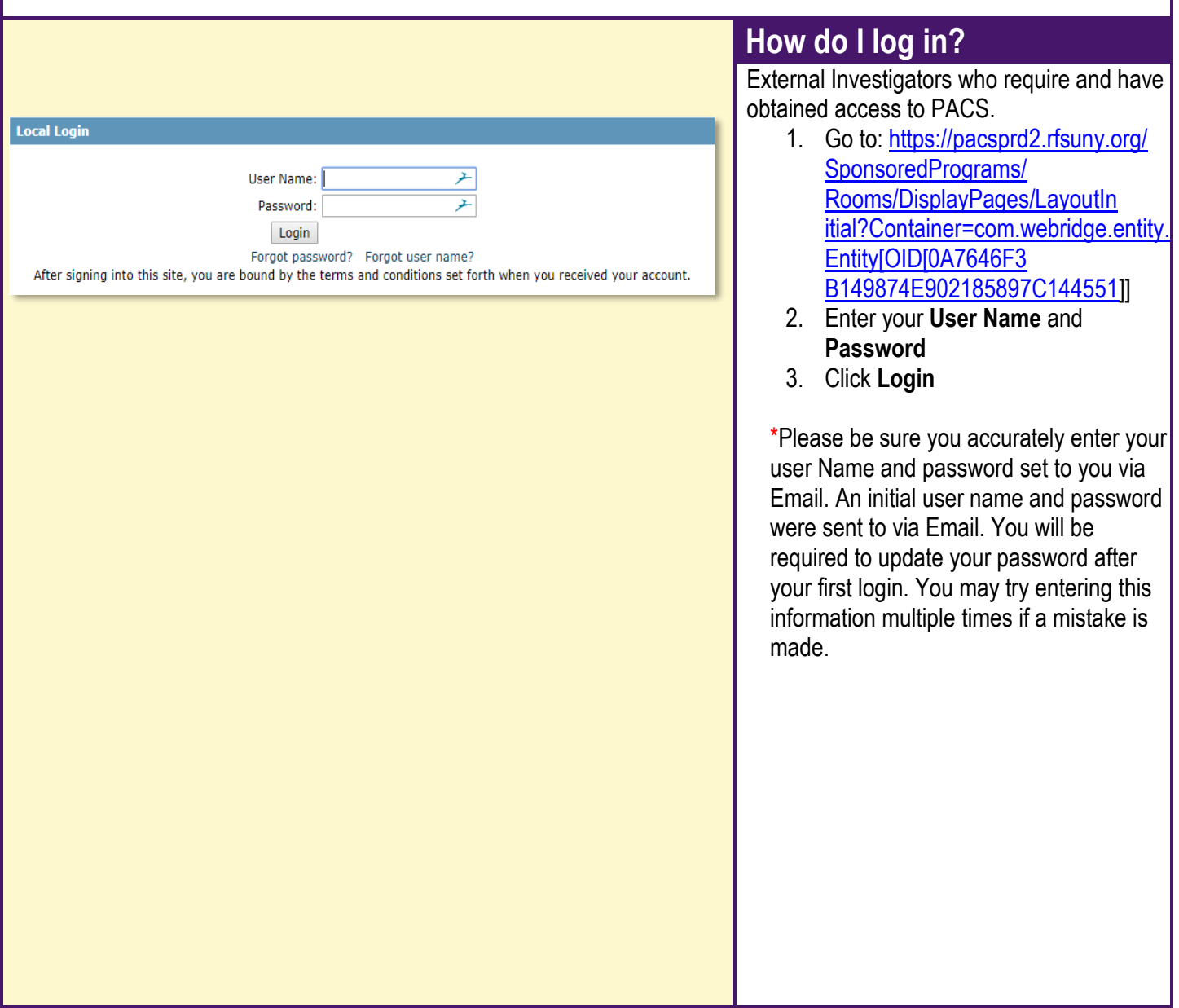

#### <span id="page-5-1"></span><span id="page-5-0"></span>**Request a PACS Account**

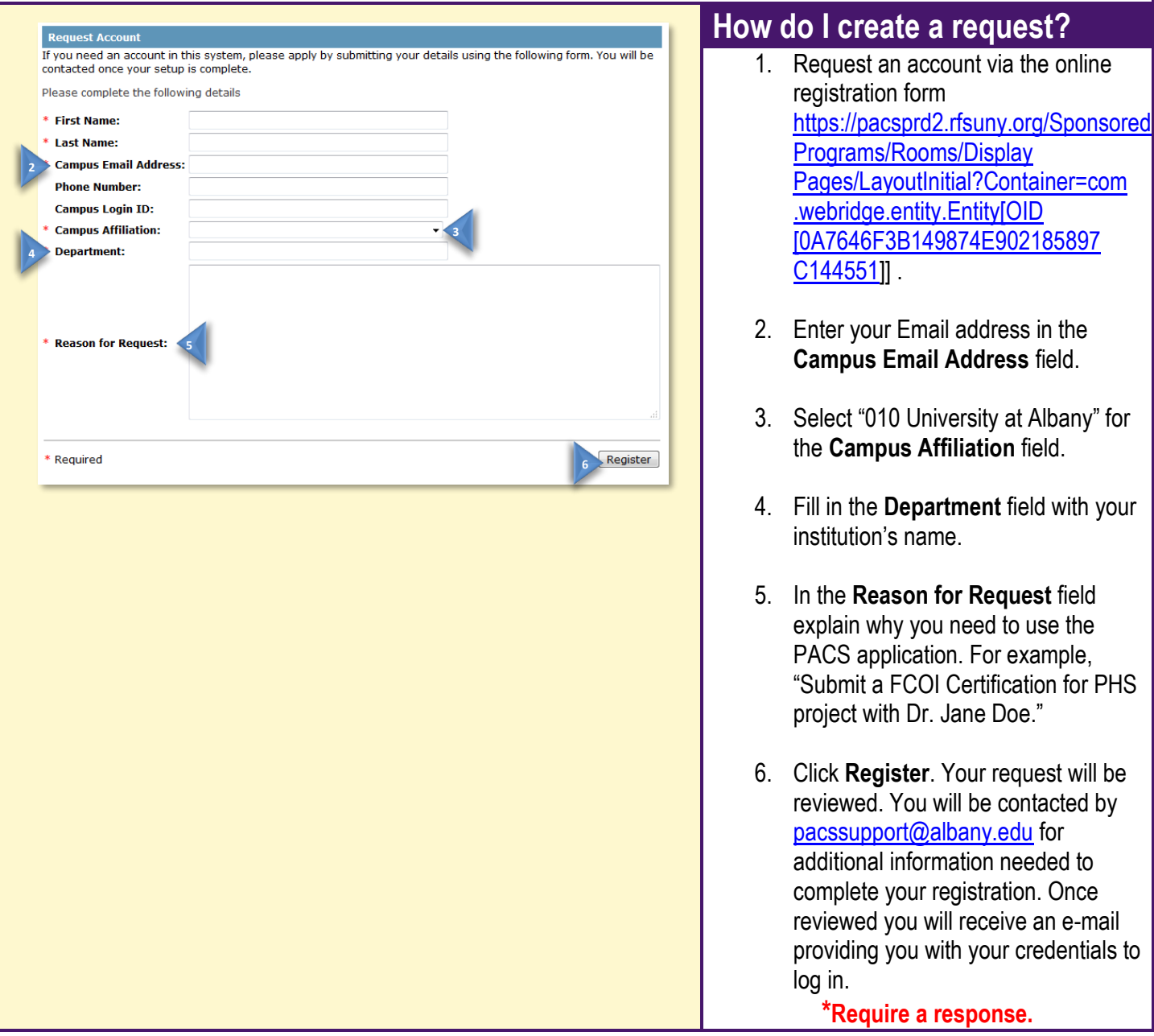

For Individuals not ordinally affiliated with the University, but who are involved in a sponsored program or research at the University.

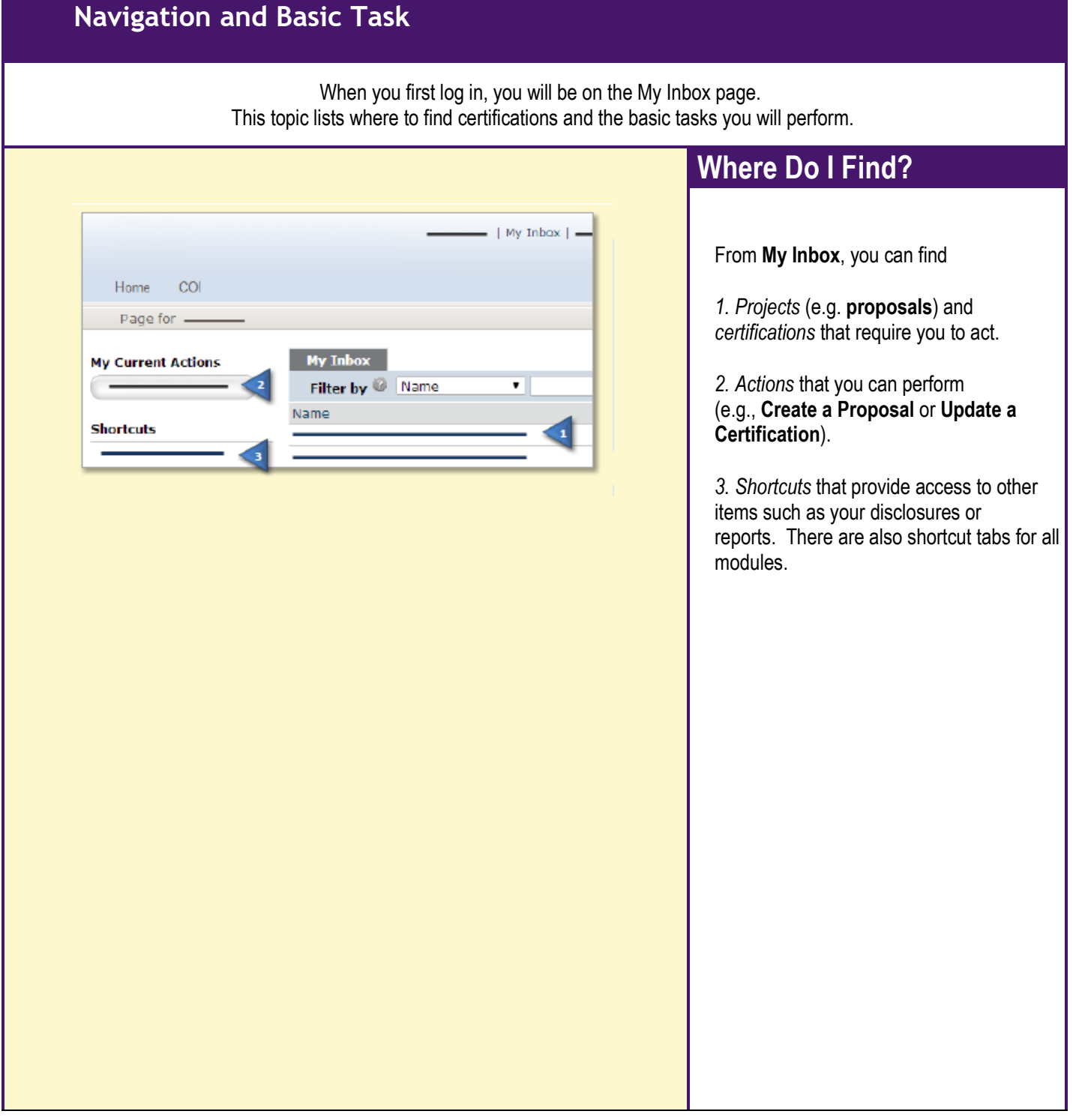